### **Quality Control Lot Validation Guide**

**cobas**° SARS-CoV-2 & Influenza A/B Nucleic acid test for use on the **cobas**° **Liat**° System For use under the Emergency Use Authorization (EUA) only

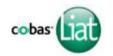

#### Lot Validation procedure

Before using a new lot of **cobas**° SARS-CoV-2 & Influenza A/B assay tubes, a **Lot Validation** procedure must be performed on the **cobas**° **Liat**° Analyzer to validate the **cobas**° SARS-CoV-2 & Influenza A/B assay tube lot at your site. The procedure includes running a Negative Control sample and a Positive Control sample.

Refer to the **cobas Liat** System User Guide (VV-07723) for detailed operating instructions.

#### Materials needed for Lot Validation

### From cobas SARS-CoV-2 & Influenza A/B assay tube kit:

- Package Insert ID Barcode Card: contained in the cobas® SARS-CoV-2 & Influenza A/B assay tube Kit. This barcode is lot-specific; match the lot number next to the barcode with the lot number on the cobas® SARS-CoV-2 & Influenza A/B assay tubes.
- 2 cobas® SARS-CoV-2 & Influenza A/B assay tubes.
- 2 transfer pipettes

### From cobas SARS-CoV-2 & Influenza A/B Quality Control kit:

- Negative Control: Negative Control Barcode (see Control Kit Barcode Card), 1 Dilution UTM tube (used as the negative control sample)
- Positive Control: Positive Control Barcode (see Control Kit Barcode Card), 1 cobas° SARS-CoV-2 Positive Control tube, 1 cobas° Influenza A/B Positive Control tube)
- 1 transfer pipette

## Prepare and test Negative Control sample

#### Materials needed:

- Package Insert Barcode on the Package Insert Barcode Card contained in the cobas® SARS-CoV-2 & Influenza A/B assay tube Kit.
- Negative Control Barcode on the Control Kit Barcode Card
- 2 transfer pipettes
- 1 Dilution UTM tube
- 1 cobas<sup>®</sup> SARS-CoV-2 & Influenza A/B assay tube from this lot
- 1 transfer pipette

**Note:** Match the lot number (L/N) of the Dilution UTM tube label to the lot number of the Negative Control Barcode Label on the Control Kit Barcode Card, then use the Negative Control Barcode (on the Control Kit Barcode Card) as the sample ID when performing negative control run.

- Press the power on/off button to start the cobas Liat analyzer.
- 2. Select Login on the screen of the cobas Liat analyzer.
- 3. Enter user name when prompted, select **OK**.
- 4. Enter user password when prompted, select **OK**.

**Note:** You may be prompted to confirm you have read the **cobas Liat** System User Guide.

- Select Assay Menu on the main menu of the cobas Liat analyzer.
- **6.** Select **New Lot** at the bottom of the list.
- 7. When prompted to Scan Insert ID, select Scan and scan the cobas SARS-CoV-2 & Influenza A/B Package Insert ID Barcode card. Ensure the red scan light is over the entire barcode.

**Note:** You may be prompted to confirm you have read the *Instructions For Use*.

- 8. When prompted to Scan Negative Control ID, select Scan and scan the Negative Control Barcode card included with the control kit. Ensure the red scan light is over the entire barcode. Next, the cobas Liat analyzer prompts with the message Add negative control & scan tube ID.
- 9. Hold a tube of Negative Control upright and lightly tap on a flat surface to collect liquid at the bottom of the tube. Visually check that the Dilution UTM has pooled at the bottom of the tube.
- Open a cobas SARS-CoV-2 & Influenza A/B assay tube foil pouch (from the lot to be added) and remove the contents.

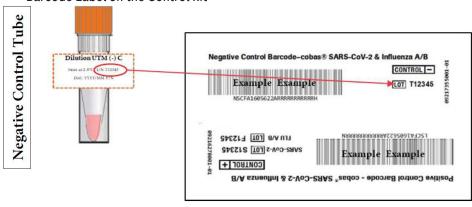

Control Kit Barcode Card

- 11. Use the transfer pipette provided in the pouch to add the Negative Control to the **cobas** SARS-CoV-2 & Influenza A/B assay tube. Firmly squeeze the bulb of the pipette until the bulb is fully flat, then insert the tip of the pipette into the liquid and draw up the sample by slowly releasing the bulb.
  - **Note:** Only use the transfer pipette provided in the **cobas** SARS-CoV-2 & Influenza A/B assay tube pouch to transfer controls and samples into the **cobas** SARS-CoV-2 & Influenza A/B assay tube.
- 12. Carefully remove the cap of the cobas SARS-CoV-2 & Influenza A/B assay tube and insert the pipette into the opening. Place the pipette tip near the bottom of the open segment.
- 13. Slowly squeeze the bulb to empty the contents of the pipette into the cobas SARS-CoV-2 & Influenza A/B assay tube. Avoid creating bubbles in the sample. Do not release the pipette bulb while the pipette is still in the cobas SARS-CoV-2 & Influenza A/B assay tube.

- Note: Do not puncture the cobas SARS-CoV-2 & Influenza A/B assay tube or the seal at the bottom of the sample compartment. If either of these is damaged, discard both the cobas SARS-CoV-2 & Influenza A/B assay tube and the transfer pipette, and restart the testing procedure with a new cobas SARS-CoV-2 & Influenza A/B assay tube and pipette.
- 14. Screw the cap back onto the cobas SARS-CoV-2 & Influenza A/B assay tube. Dispose of the transfer pipette.
- 15. Select Scan and place the cobas SARS-CoV-2 & Influenza A/B assay tube horizontally on the table beneath the barcode reader so that the red scan light is over the entire barcode. The assay tube entry door on top of the cobas Liat Analyzer opens automatically once the barcode is read.
- 16. Remove the cobas SARS-CoV-2 & Influenza A/B assay tube sleeve and immediately insert the cobas SARS-CoV-2 & Influenza A/B assay tube into the cobas Liat analyzer until the tube clicks into place.

- Note: The cobas SARS-CoV-2 & Influenza A/B assay tube only fits in one way the grooved side of the cobas SARS-CoV-2 & Influenza A/B assay tube must be on the left while the cap is on top.
- 17. If the tube is not inserted by the time the door closes, rescan the cobas SARS-CoV-2 & Influenza A/B assay tube barcode and insert the cobas SARS-CoV-2 & Influenza A/B assay tube again. Once the cobas SARS-CoV-2 & Influenza A/B assay tube is properly inserted, the cobas Liat analyzer closes the door automatically and begins the test.
- 18. During the test, the cobas Liat analyzer displays the running status and estimated time remaining. Once the test is complete, the cobas Liat displays the message, Remove the assay tube slowly and carefully and automatically opens the assay tube entry door. Slowly lift the cobas SARS-CoV-2 & Influenza A/B assay tube out of the cobas Liat analyzer. Dispose of the used cobas SARS-CoV-2 & Influenza A/B assay tube as biohazardous material.

- 19. If Negative control result accepted displays at the end of a run, select Confirm (If software version 3.2, select OK). If the result is rejected, repeat the negative control run (Step 8-19). If repeated control runs do not produce the expected results, contact your local Roche representative.
- 20. Select Confirm (If software version 3.2, select Back) to proceed with the cobas Liat SARS-CoV-2 & Influenza A/B Positive Control test on the same instrument.
- **21.** Prepare positive control sample as follows.

# Prepare cobas SARS-CoV-2 & Influenza A/B Positive Control sample and continue with Lot Validation

#### Materials needed

- 1 transfer pipette (Use only transfer pipettes contained in the cobas° SARS-CoV-2 & Influenza A/B Quality Control Kit)
- 1 transfer pipette (Use only transfer pipettes contained in the cobas® SARS-CoV-2 & Influenza A/B Quality Control Kit)
- 1 cobas® Influenza A/B Positive Control (pellet comprising dried positive control material at bottom of tube)

Note: Prior to resuspending the Positive control, match the lot numbers (L/N) of the Positive Control tube label for cobas® SARS-CoV-2 & cobas® Influenza A/B to the lot number of the Positive Control Barcode Label on the Control Kit Barcode Card. Use the Positive Control Barcode (on the Control

- Kit Barcode Card) as the sample ID when performing positive control
- After opening cobas<sup>®</sup> Influenza
   A/B Positive Control pouch, discard desiccant packet.
- After opening cobas® SARS-CoV-2
   Positive Control pouch, hold the
   tube upright and lightly tap on a
   flat surface to collect liquid at the
   bottom of the vial. Visually check
   that the liquid has pooled at the
   bottom of the tube.
- Use the provided transfer pipette to transfer approximately 0.2 mL of the liquid from the cobas® SARS-CoV-2 Positive Control to the cobas® Influenza A/B Positive Control tube.
  - a. Check that the cobas® Influenza A/B Positive Control pellet is at the bottom of the tube prior to addition of the cobas® SARS-CoV-2 Positive Control. Do not use the cobas® Influenza A/B Positive Control if a pellet is not visible prior to rehydration.

- b. Squeeze the pipette bulb until the bulb is fully flat. While holding the bulb fully flat, insert the pipette tip into the liquid just below the liquid surface in the cobas° SARS-CoV-2 Positive Control tube.
- c. Slowly release the bulb completely while keeping the pipette tip below the liquid surface. You will see the liquid rising into the pipette. After releasing the bulb completely, withdraw the pipette from the cobas® SARS-CoV-2 Positive Control vial. A small volume of liquid may remain in the tube after the bulb is fully released.
- d. Insert pipette into the cobas® Influenza A/B Positive Control tube until the tip is at the bottom of the tube.
- e. Slowly squeeze the bulb to empty the contents of pipette. Avoid creating bubbles in the sample. Do not release the pipette bulb.
- f. While still squeezing the pipette bulb, withdraw the pipette from the tube. Dispose of the cobas° SARS-CoV-2 Positive Control tube and transfer pipette according to your institution's guidelines for safe disposal of hazardous material. Do not reuse transfer pipettes.
- g. Cap the cobascobas Influenza A/B Positive Control tube. Hold the cobas Influenza A/B Positive Control tube by the

- cap and shake down the liquid in the tube using a quick, sharp, downward wrist motion.
- Let the cobas® Influenza A/B
   Positive Control tube sit for 5
   minutes to begin dissolving the dried material.
- 5. After the Positive Control tube has sat for 5 minutes, use another transfer pipette from the **cobas**° SARS-CoV-2 & Influenza A/B Quality Control kit to slowly pipette the sample up and down 10 times to dissolve and mix the positive control sample. Avoid generating bubbles. Re-cap the **cobas**° Influenza A/B Positive Control tube and dispose of the transfer pipette as biohazardous material.
- Similarly, follow Lot Validation workflow Steps 8-19 with the resuspended cobas® SARS-CoV-2 & Influenza A/B Positive Control in place of the Negative Control.
- 7. If "Positive control result accepted." is displayed at the end of the run, select "Confirm" (If software version 3.2, select "OK") and then select "Back" to return to Main menu. If the result is rejected, repeat the cobas® SARS-CoV-2 & Influenza A/B Positive Control test. If repeated control runs do not produce the expected results, contact your local Roche representative.
- Select Assay Menu to verify the new lot has been added.

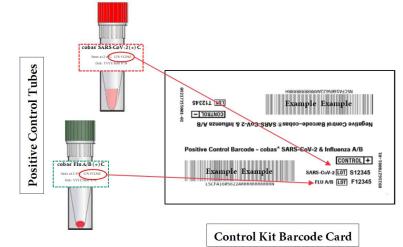

After **Lot Validation** workflow is completed on one analyzer, use the tools function in the **cobas Liat** Menu to transfer the lot information to the other analyzers at your site. This allows the other analyzers to use this **cobas** SARS-CoV-2 & Influenza A/B assay tube lot without performing **Lot Validation** on each analyzer.

Consult the Advanced Tools guide for details of operation.

COBAS and LIAT are trademarks of Roche.

©2022 Roche Diagnostics. All rights reserved.

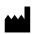

Roche Diagnostics GmbH Sandhofer Strasse 116 68305 Mannheim, Germany

Manufactured for and distributed in USA by: Roche Diagnostics 9115 Hague Road Indianapolis, IN 46256

For use under the Emergency Use Authorization (EUA) only

Rx Only

dialog.roche.com

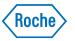